# **One-way completely randomized design**

Paul Schmidt

### 2023-11-16

One-way ANOVA & pairwise comparison post hoc tests in a completely randomized design.

## **Table of contents**

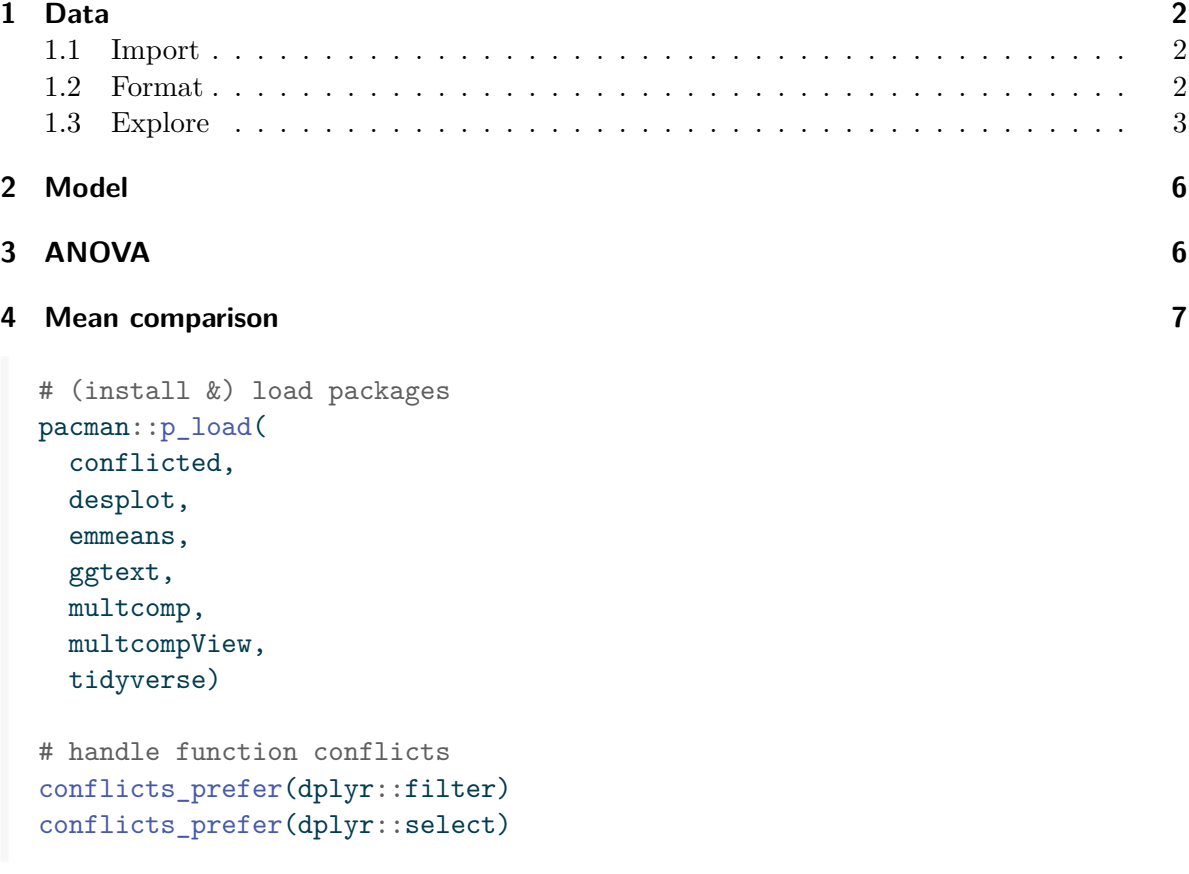

### <span id="page-1-0"></span>**1 Data**

This example is taken from *"Example 4.3"* of the course material "Quantitative Methods in Biosciences (3402-420)" by [Prof. Dr. Hans-Peter Piepho.](https://www.uni-hohenheim.de/organisation?tx_base_lsfcontentadmin%5BlsfPerson%5D=6257) It considers data published on p.52 of Mead, Curnow, and Hasted (2002) from a yield trial with melons. The trial had 4 melon varieties (variety). Each variety was tested on six field plots. The allocation of treatments (varieties) to experimental units (plots) was completely at random. Thus, the experiment was laid out as a completely randomized design (CRD).

#### <span id="page-1-1"></span>**1.1 Import**

```
# data is available online:
path <- "https://raw.githubusercontent.com/SchmidtPaul/dsfair_quarto/master/data/Mead1993.
dat <- read_csv(path) # use path from above
dat
# A tibble: 24 x 4
  variety yield row col
  <chr> <dbl> <dbl> <dbl>
1 v1 25.1 4 2
2 v1 17.2 1 6
3 v1 26.4 4 1
4 v1 16.1 1 4
5 v1 22.2 1 2
6 v1 15.9 2 4
7 v2 40.2 4 4
8 v2 35.2 3 1
9 v2 32.0 4 6
10 v2 36.5 2 1
# i 14 more rows
```
#### <span id="page-1-2"></span>**1.2 Format**

Before anything, the column variety should be encoded as a factor, since R by default encoded it as a character variable. There are multiple ways to do this - here are two:

```
dat \leftarrow dat \frac{9}{2}mutate(variety = as.factor(variety))
```

```
dat \leq - dat \frac{9}{2}%
  mutate(across(variety, ~ as.factor(.x)))
```
#### <span id="page-2-0"></span>**1.3 Explore**

We make use of  $d$ lookr::describe() to conveniently obtain descriptive summary tables. Here, we get can a summary per variety.

```
dat \frac{9}{6} >%
 group_by(variety) %>%
 dlookr::describe(yield) %>%
 select(2:sd, p00, p100) %>%
 arrange(desc(mean))
# A tibble: 4 x 7
 variety n na mean sd p00 p100
 <fct> <int> <int> <dbl> <dbl> <dbl> <dbl>
1 v2 6 0 37.4 3.95 32.0 43.3
2 v4 6 0 29.9 2.23 27.6 33.2
3 v1 6 0 20.5 4.69 15.9 26.4
4 v3 6 0 19.5 5.56 11.4 25.9
```
Additionally, we can decide to plot our data:

```
ggplot(data = dat) +\text{aes}(y = \text{yield}, x = \text{variety}) +geom_point() +
  scale_x_discrete(
    name = "Variety"
  ) +scale_y_continuous(
    name = "Yield",
    limits = c(0, NA),expand = expansion(mult = c(0, 0.1))
  ) +theme_classic()
```
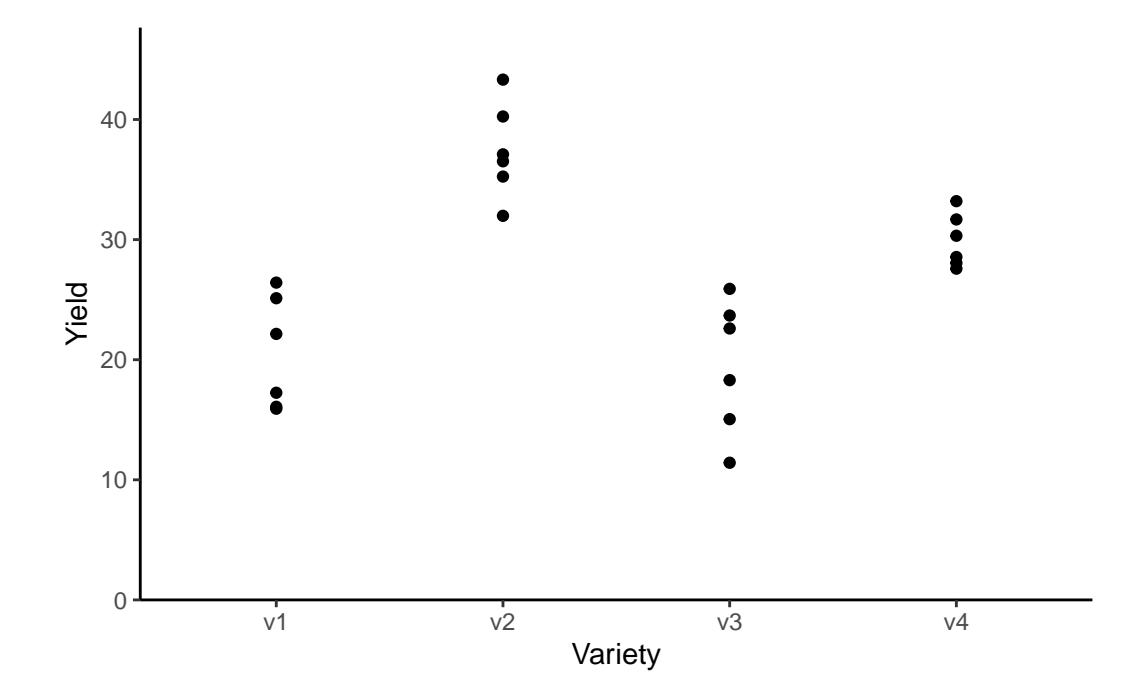

Finally, since this is an experiment that was laid with a certain experimental design  $(= a$ completely randomized design; CRD) - it makes sense to also get a field plan. This can be done via desplot() from  $\{desplot\}$ :

```
desplot(
  data = dat,flip = TRUE, # row 1 on top, not on bottom
  form = variety \sim col + row, # fill color per variety
  text = variety, # variety names per plot
  cex = 1, # variety names: font size
  main = "Field layout", # plot title
  show.key = FALSE # hide legend
  \mathcal{L}
```
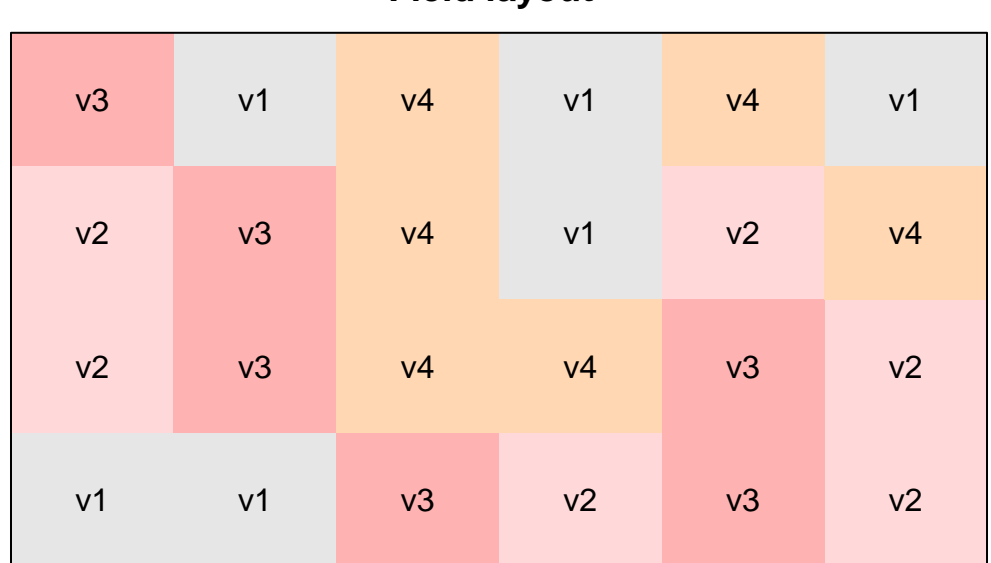

## **Field layout**

```
desplot(
  data = dat,flip = TRUE, # row 1 on top, not on bottom
 form = yield \sim col + row, # fill color per variety
 text = variety, # variety names per plot
 cex = 1, # variety names: font size
 main = "Yield per plot", # plot title
  show.key = FALSE # hide legend
  \mathcal{L}
```
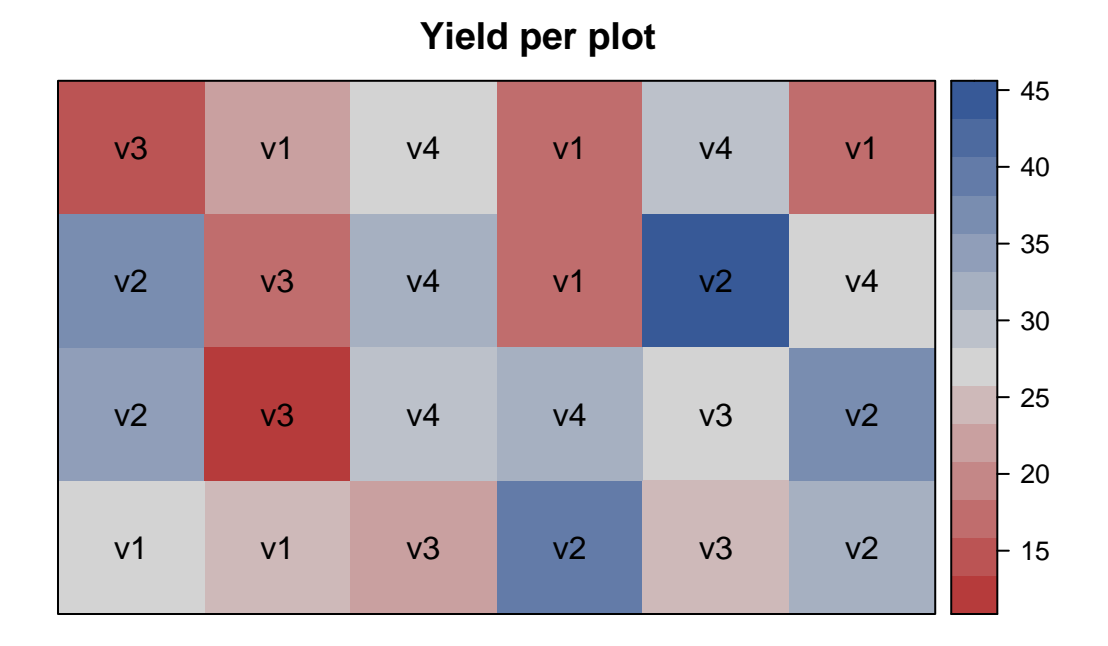

### <span id="page-5-0"></span>**2 Model**

Finally, we can decide to fit a linear model with yield as the response variable and (fixed) variety effects.

```
mod <- lm(yield ~ variety, data = dat)
```
Á Model assumptions met? (click to show)

It would be at this moment (i.e. after fitting the model and before running the ANOVA), that you should check whether the model assumptions are met. Find out more in the [summary article "Model Diagnostics"](../../summaryarticles/modeldiagnostics.qmd)

# <span id="page-5-1"></span>**3 ANOVA**

Based on our model, we can then conduct an ANOVA:

```
ANOVA <- anova(mod)
ANOVA
```

```
Analysis of Variance Table
Response: yield
         Df Sum Sq Mean Sq F value Pr(>F)
variety 3 1291.48 430.49 23.418 9.439e-07 ***
Residuals 20 367.65 18.38
---
Signif. codes: 0 '***' 0.001 '**' 0.01 '*' 0.05 '.' 0.1 ' ' 1
```
Accordingly, the ANOVA's F-test found the variety effects to be statistically significant (p <  $.001***$ ).

#### <span id="page-6-0"></span>**4 Mean comparison**

Besides an ANOVA, one may also want to compare adjusted yield means between varieties via post hoc tests (t-test, Tukey test etc.).

```
mean_comp \leq mod \frac{9}{2}emmeans(specs = \sim variety) %>% # adj. mean per variety
  cld(adjust = "Tukey", Letters = letters) # compact letter display (CLD)
mean_comp
variety emmean SE df lower.CL upper.CL .group
 v3 19.5 1.75 20 14.7 24.3 a
 v1 20.5 1.75 20 15.7 25.3 a
 v4 29.9 1.75 20 25.1 34.7 b
 v2 37.4 1.75 20 32.6 42.2 c
Confidence level used: 0.95
Conf-level adjustment: sidak method for 4 estimates
P value adjustment: tukey method for comparing a family of 4 estimates
significance level used: alpha = 0.05
NOTE: If two or more means share the same grouping symbol,
     then we cannot show them to be different.
     But we also did not show them to be the same.
```
Note that if you would like to see the underlying individual contrasts/differences between adjusted means, simply add details = TRUE to the cld() statement. Furthermore, check out the [Summary Article "Compact Letter Display"](../../summaryarticles/compactletterdisplay.qmd).

Finally, we can create a plot that displays both the raw data and the results, *i.e.* the comparisons of the adjusted means that are based on the linear model.

```
my_caption <- "Black dots represent raw data. Red dots and error bars represent adjusted m
ggplot() +
  \text{aes}(x = \text{variety}) +# black dots representing the raw data
  geom_point(
    data = dat,\text{aes}(y = \text{yield})) +# red dots representing the adjusted means
  geom_point(
    data = mean_comp,
    \text{aes}(y = \text{emmean}),color = "red",
    position = position_nudge(x = 0.1)
  ) +# red error bars representing the confidence limits of the adjusted means
  geom_errorbar(
    data = mean_{comp},
    aes(ymin = lower.CL, ymax = upper.CL),
    color = "red",
    width = 0.1,
    position = position_nudge(x = 0.1)
  ) +# red letters
  geom_text(
    data = mean_comp,
    \text{aes}(y = \text{emmean}, \text{ label} = \text{str\_trim}(.group)),color = "red",
    position = position_nudge(x = 0.2),
    hjust = 0) +scale_x_discrete(
    name = "Variety"
  ) +scale_y_continuous(
    name = "Yield",
    limits = c(0, NA),expand = expansion(mult = c(0, 0.1))
```

```
) +theme_classic() +
labs(caption = my_caption) +
theme(plot.caption = element_textbox_simple(margin = margin(t = 5)),
     plot.caption.position = "plot")
               a a <mark>√</mark>a
                                                      b
                            c
   0
  10
  20
  30
  40
            v1 v2 v3 v4
                             Variety
Yield
```
Black dots represent raw data. Red dots and error bars represent adjusted means with 95% confidence limits per variety. Means followed by a common letter are not significantly different according to the Tukey−test.

Mead, Roger, Robert N. Curnow, and Anne M. Hasted. 2002. *Statistical Methods in Agriculture and Experimental Biology*. 3rd ed. CRC Press.